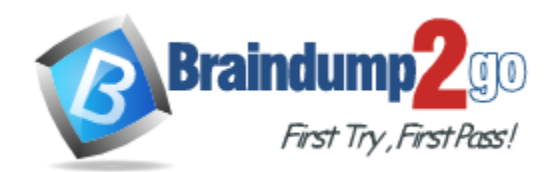

**Vendor:** ICDL

# **Exam Code:** ICDL-Excel

**Exam Name:** ICDL Excel Exam

**Version:** DEMO

# **QUESTION 1**

Open the Samples.xls workbook that is in the My Documents folder.

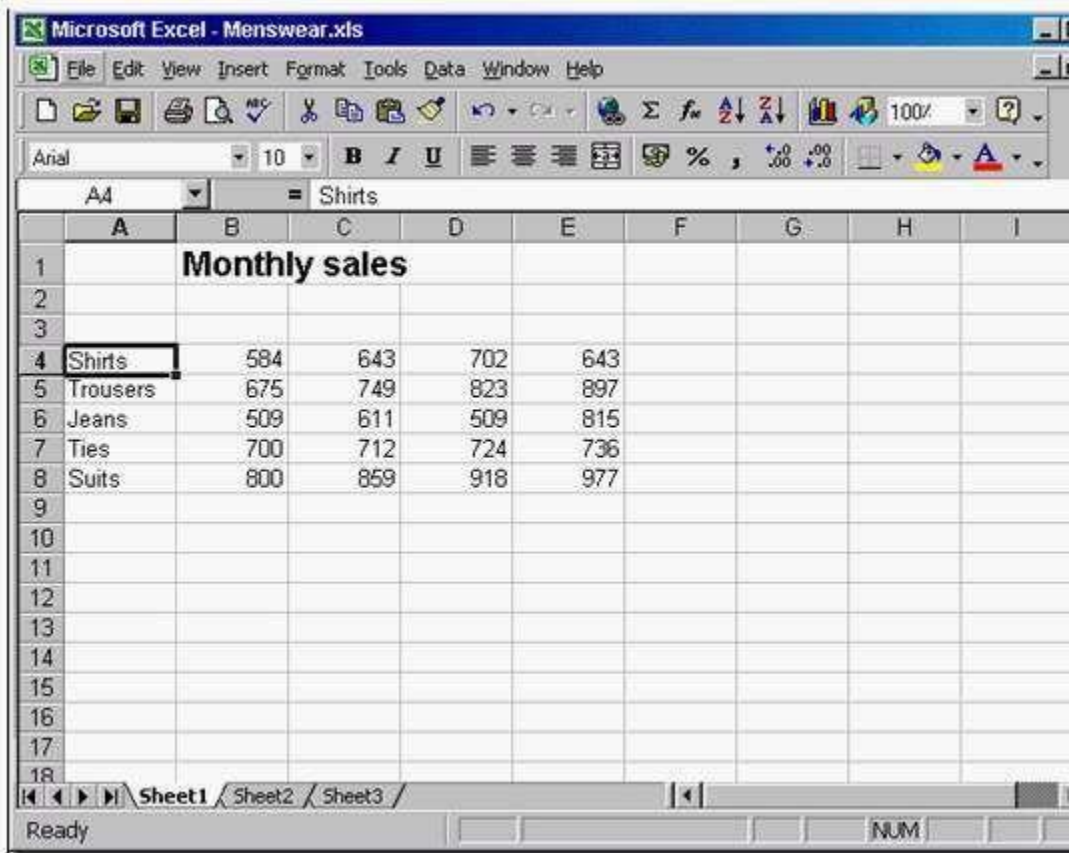

A. File -> open -> select the samples.xls -> open

## **Answer:** A

#### **QUESTION 2**

L

Create a new, blank workbook.

![](_page_2_Picture_69.jpeg)

A. Click new tool from the standard tool bar

# **Answer:** A

#### **QUESTION 3**

L

Save this workbook (which is currently a Microsoft Excel 2000 file) in a format suitable for users with a previous version of Excel.

Note: Do not change the file location.

![](_page_3_Picture_64.jpeg)

A. File -> save as -> select Microsoft excel 5.0/95 work book from save as type -> click save

#### **Answer:** A

#### **QUESTION 4**

L

Use Microsoft Excel Help to access information on advanced filters.

![](_page_4_Picture_61.jpeg)

A. Help -> Microsoft excel help -> type advanced filters -> click search

#### **Answer:** A

## **QUESTION 5**

L

Change the user name for this application to Carla Banks.

![](_page_5_Picture_64.jpeg)

A. Tool -> options -> select General tab -> in user name type Carla Banks

#### **Answer:** A

## **QUESTION 6**

L

Enter the value 521 in cell B5. Click any other cell when you have finished.

![](_page_6_Picture_65.jpeg)

A. Select B5 cell -> type 521 -> click any other cell

# **Answer:** A

#### **QUESTION 7**

L

Click on the location that selects all of the cells in row4.

![](_page_7_Picture_67.jpeg)

A. Click on the gray area of the row 4

#### **Answer:** A

#### **QUESTION 8**

L

You wish to reverse the last change you have made to this worksheet. Choose the appropriate command to do this.

![](_page_8_Picture_53.jpeg)

#### A. Click on the undo tool from the standard tool bar

#### **Answer:** A

L

# **Thank You for Trying Our Product**

# **Braindump2go Certification Exam Features:**

- ★ More than 99,900 Satisfied Customers Worldwide.
- ★ Average 99.9% Success Rate.
- ★ Free Update to match latest and real exam scenarios.
- ★ Instant Download Access! No Setup required.
- ★ Questions & Answers are downloadable in PDF format and VCE test engine format.

![](_page_9_Picture_8.jpeg)

- ★ Multi-Platform capabilities Windows, Laptop, Mac, Android, iPhone, iPod, iPad.
- ★ 100% Guaranteed Success or 100% Money Back Guarantee.
- ★ Fast, helpful support 24x7.

L

View list of all certification exams: <http://www.braindump2go.com/all-products.html>

![](_page_9_Picture_13.jpeg)

**10% Discount Coupon Code: BDNT2014**